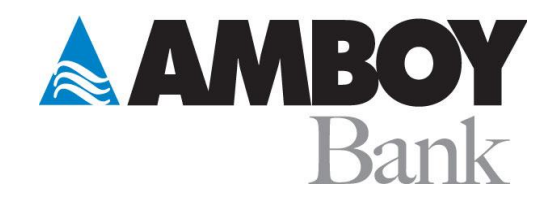

## Amboy Bank Guide Linking Quicken® March 2022

Here is a step-by-step guide to quickly and easily link your Amboy Bank accounts to your Quicken® software.

First, Login to your Quicken® software https://app.quicken.com. Your home screen may look similar to this:

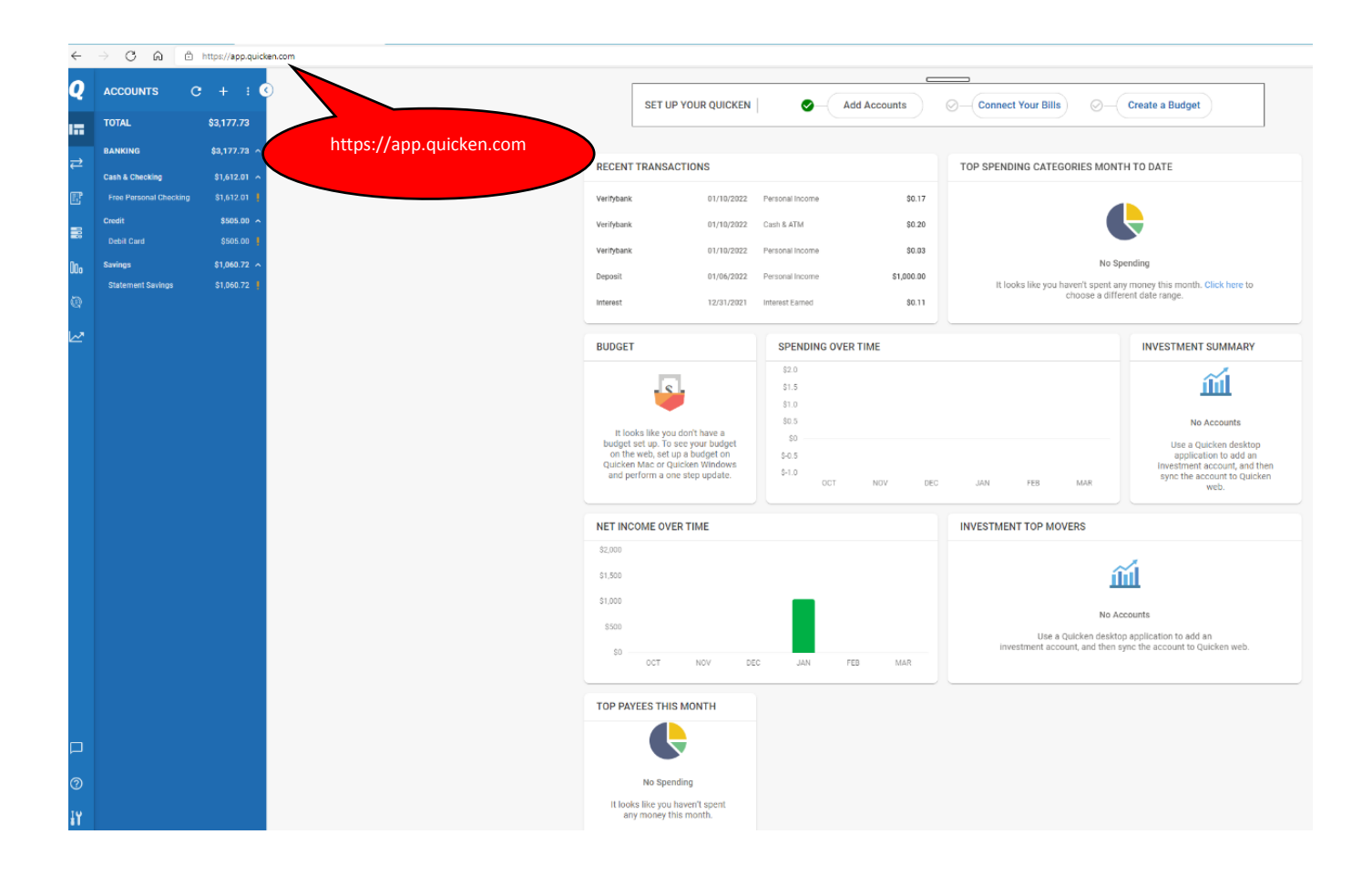

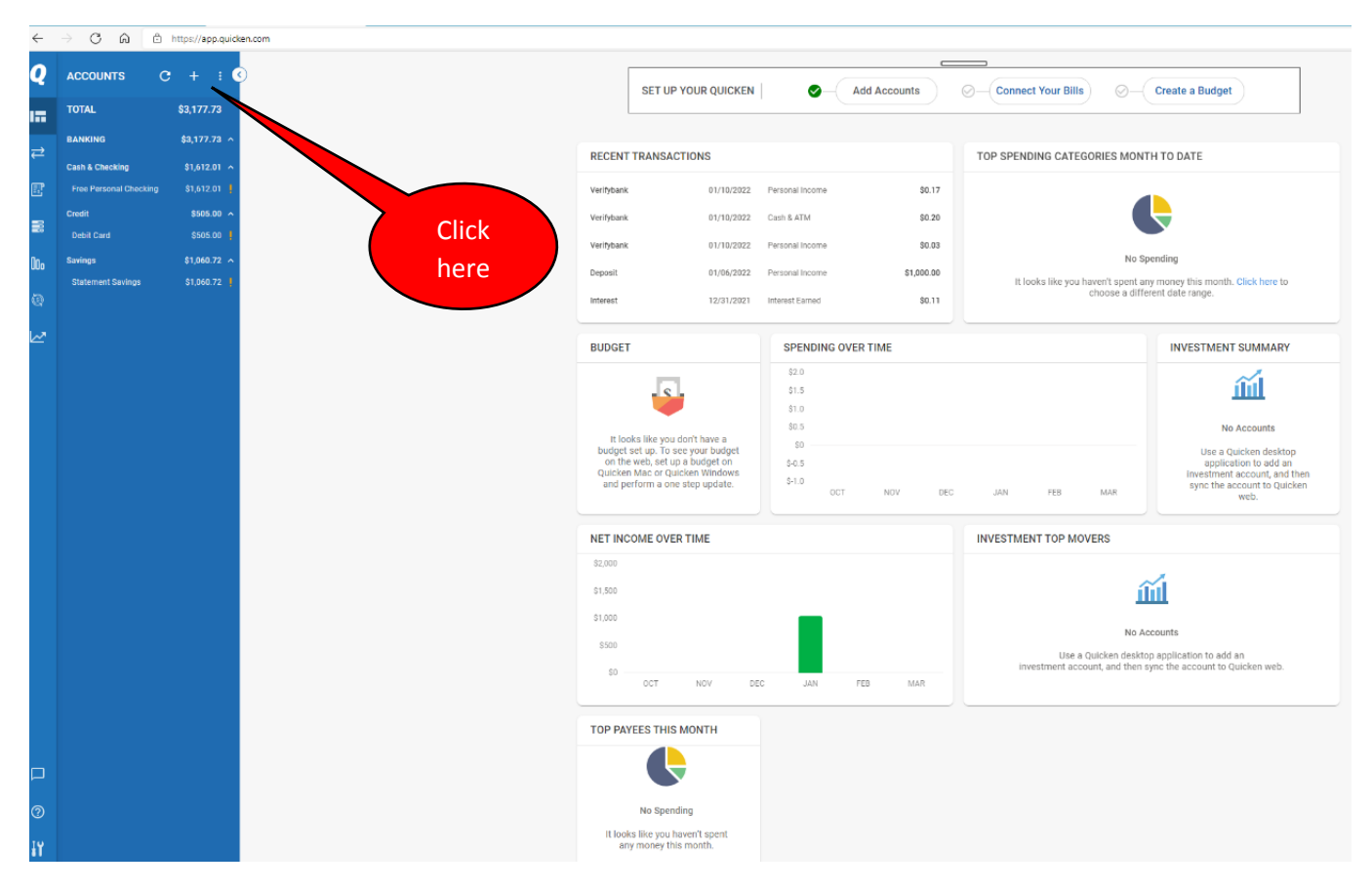

Next, click on the plus sign to add your Amboy accounts.

The next screen to appear will walk you through the steps to access your Amboy Bank account so that you can link your account information. A pop-up window will appear where you can start your search. In this first example, if you simply type "amboy" in the search bar, you will need to select the option marked "Amboy Digital Banking" from the drop-down menu.

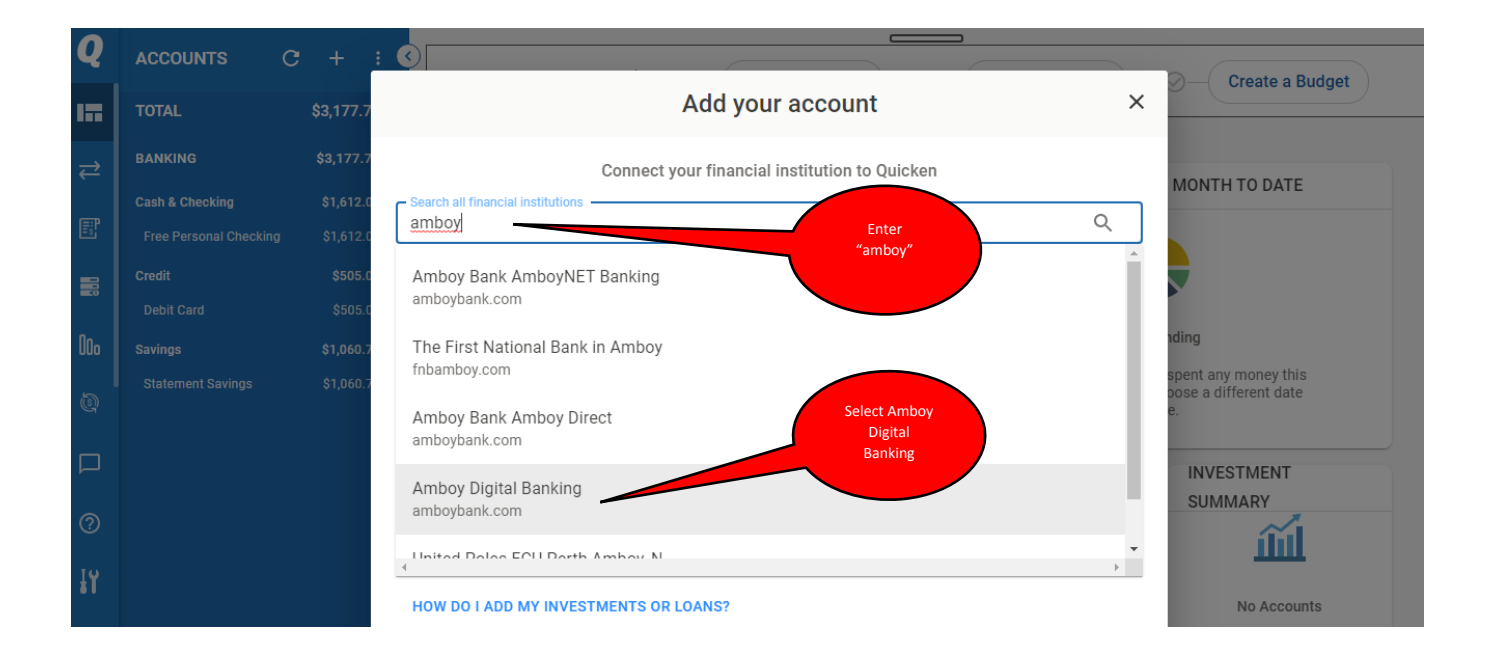

If you choose to type "amboy digital banking" in the search bar, you will get only one selection in the drop down menu. That is the correct choice.

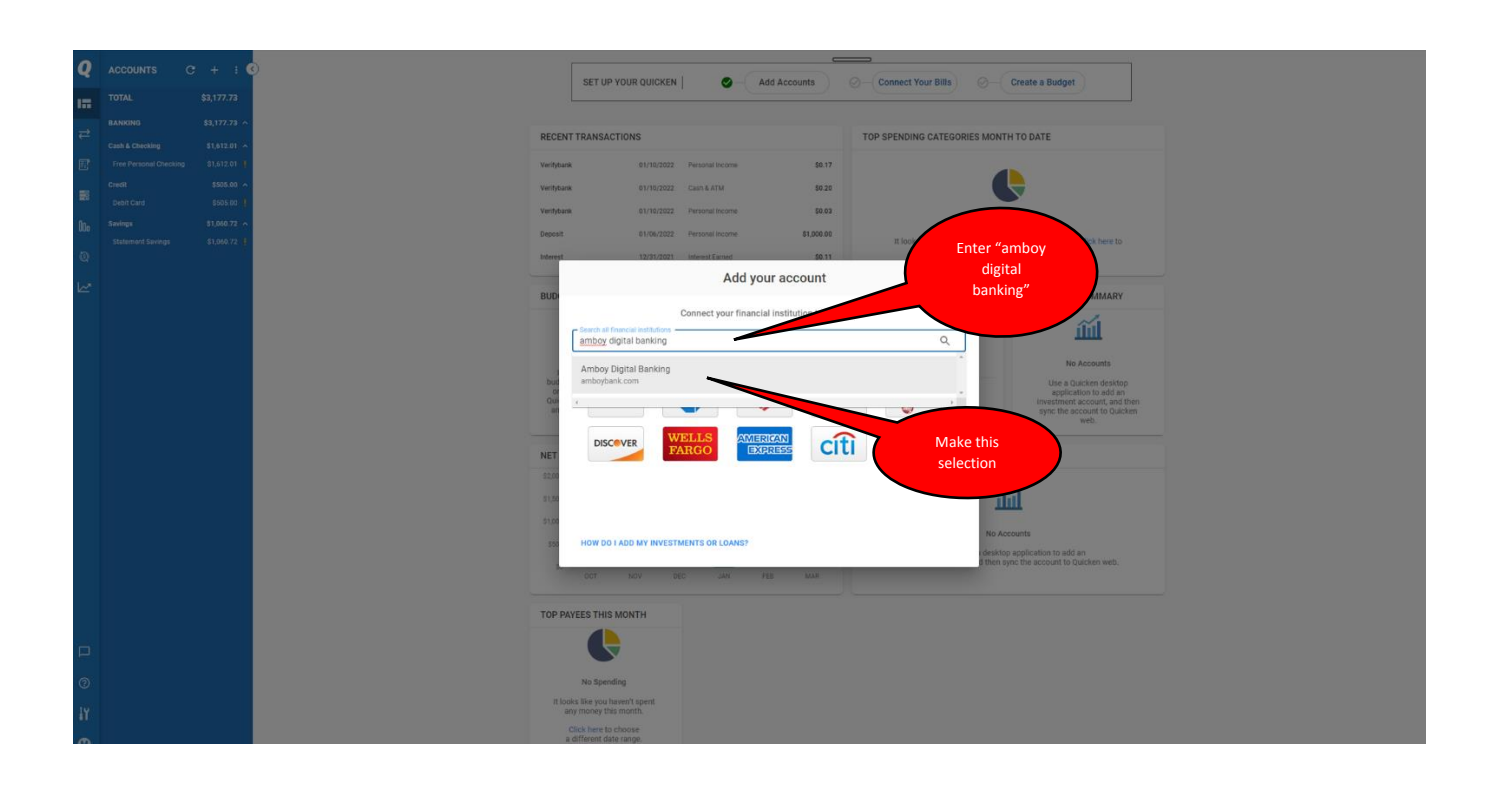

You will now be able to enter your Amboy Bank login credentials and connect to your account information. Enter the information in the required fields (login ID and password), then select "Connect Bank."

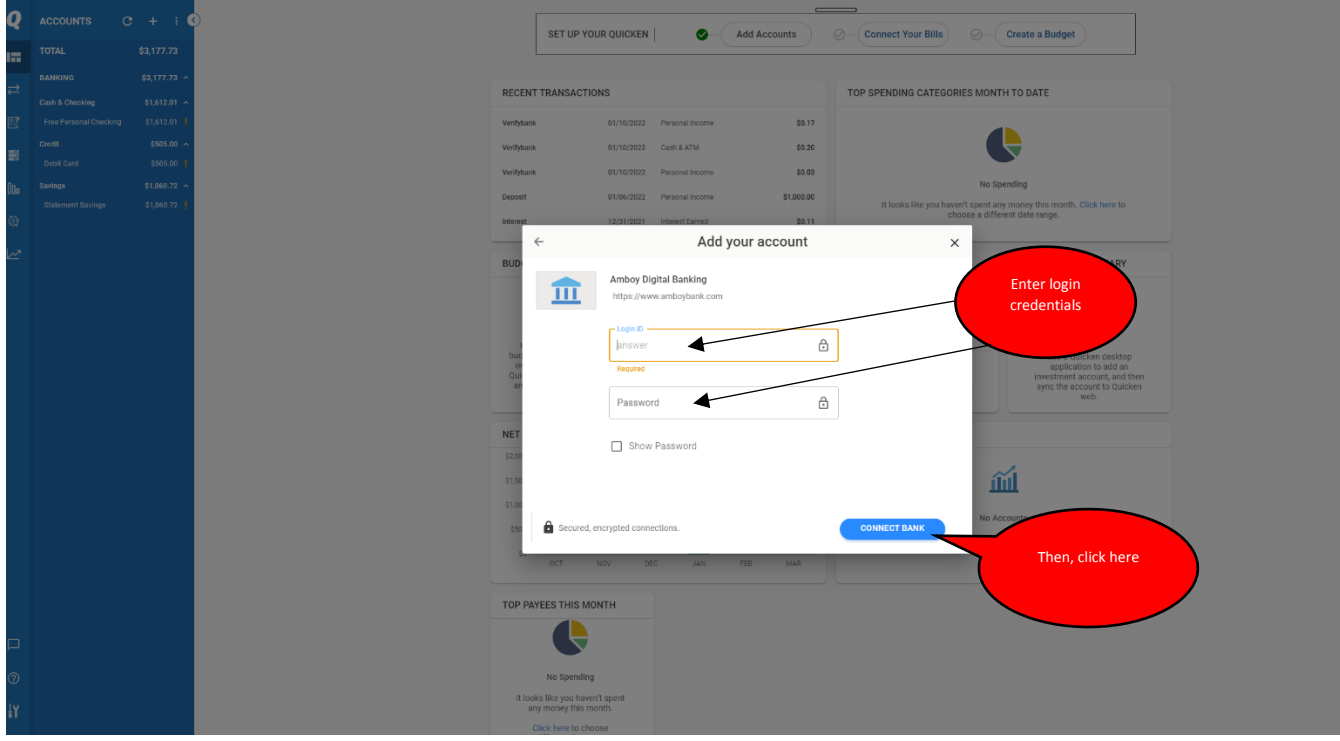